# **Office of Student, Family and Community Engagement**

English: How to register for the Parent Portal

To get started go to the LAUSD Parent Portal by visiting the website at lausdapp.lausd.net. Simply type the address into your web browser and you  $(i)$ will be taken directly to the portal's login page.

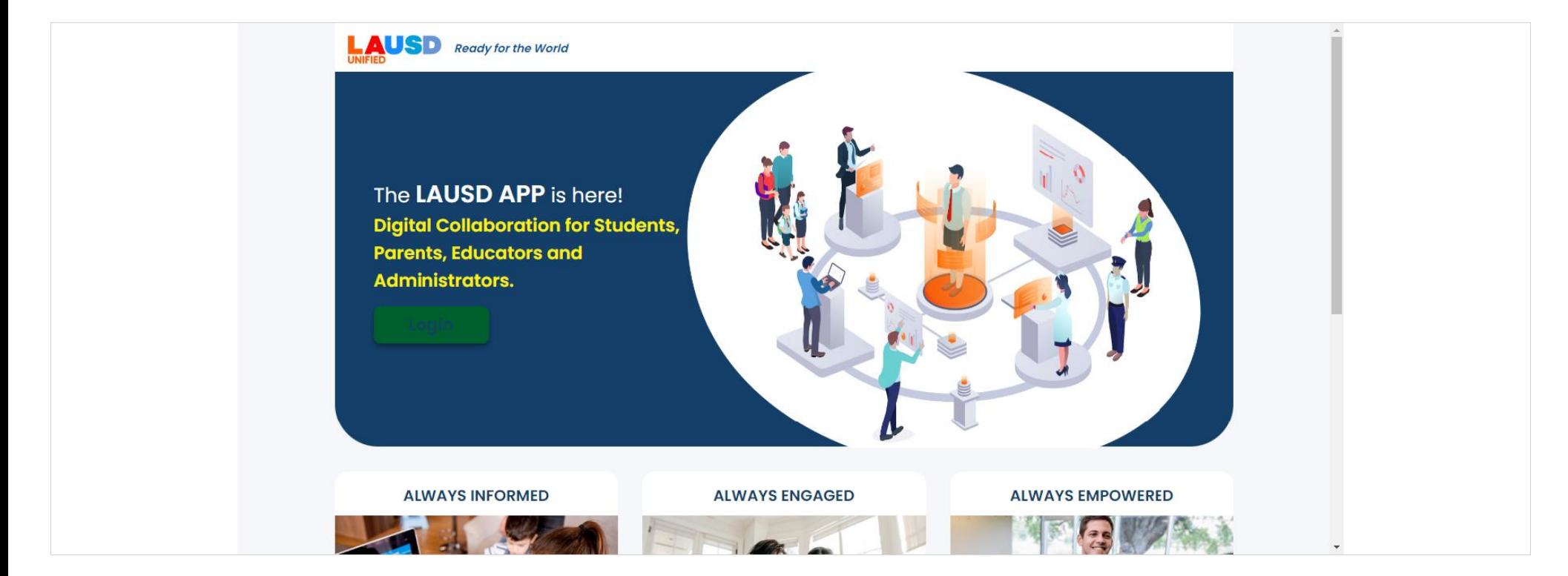

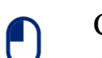

### Click **Login**

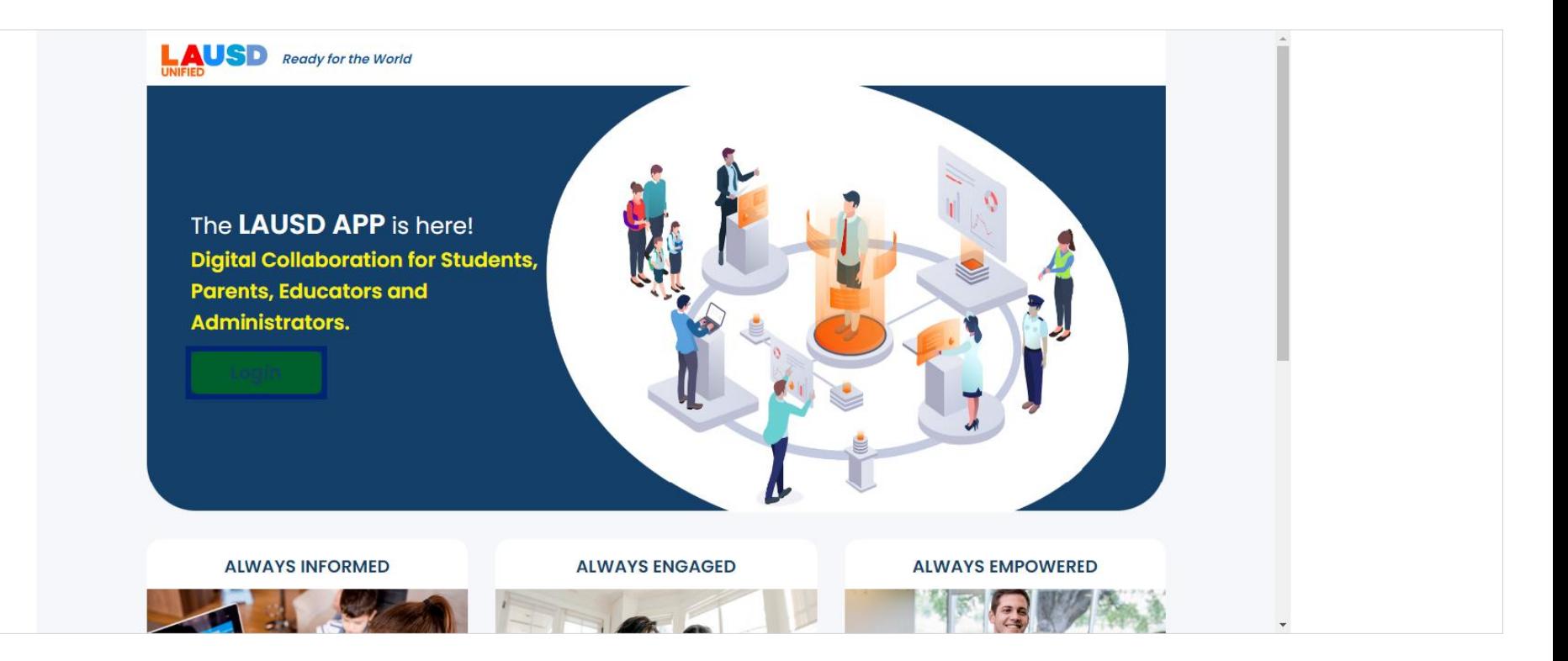

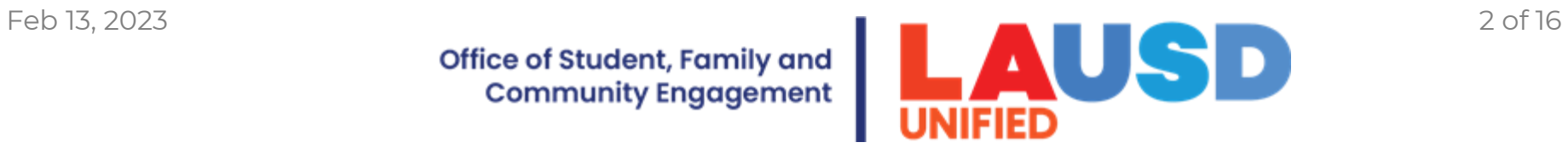

Office of Student, Family and **Community Engagement** 

To register as a parent, select the "Parents" option on the login page.

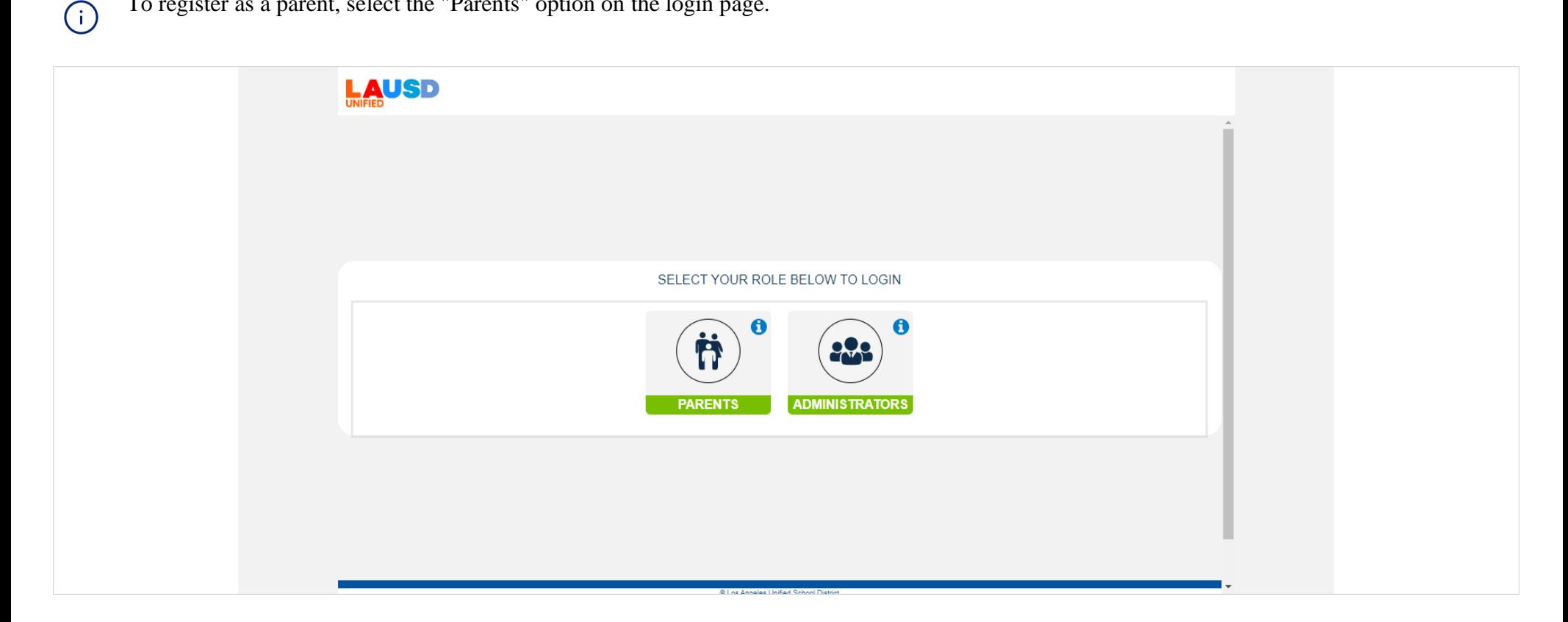

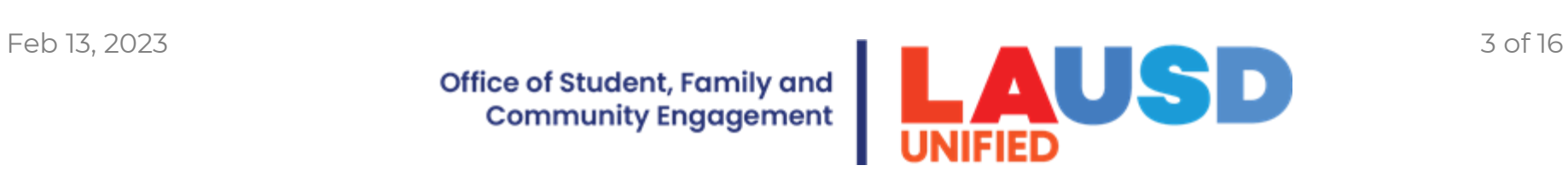

Click on the "Parents" button to register your parent account.

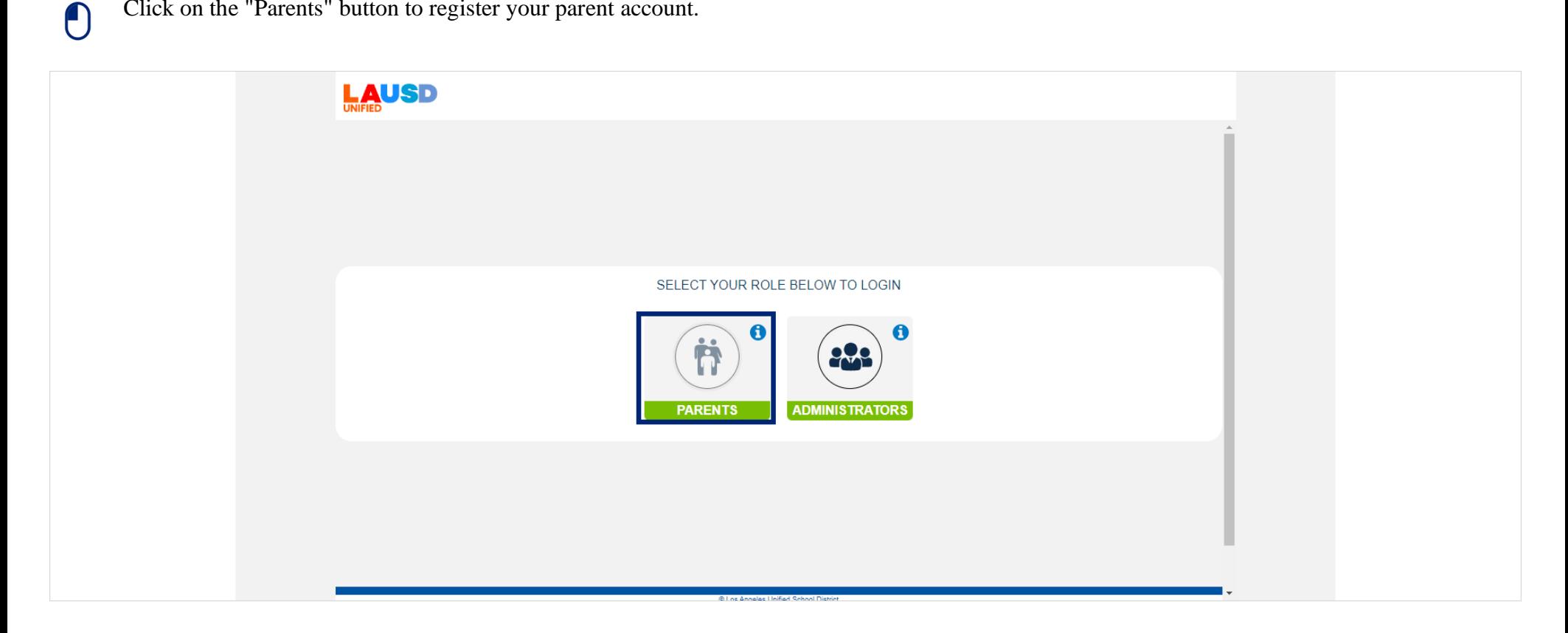

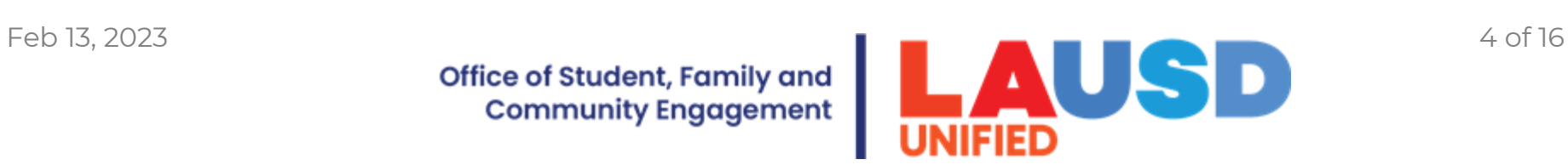

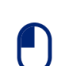

#### Click **Register**

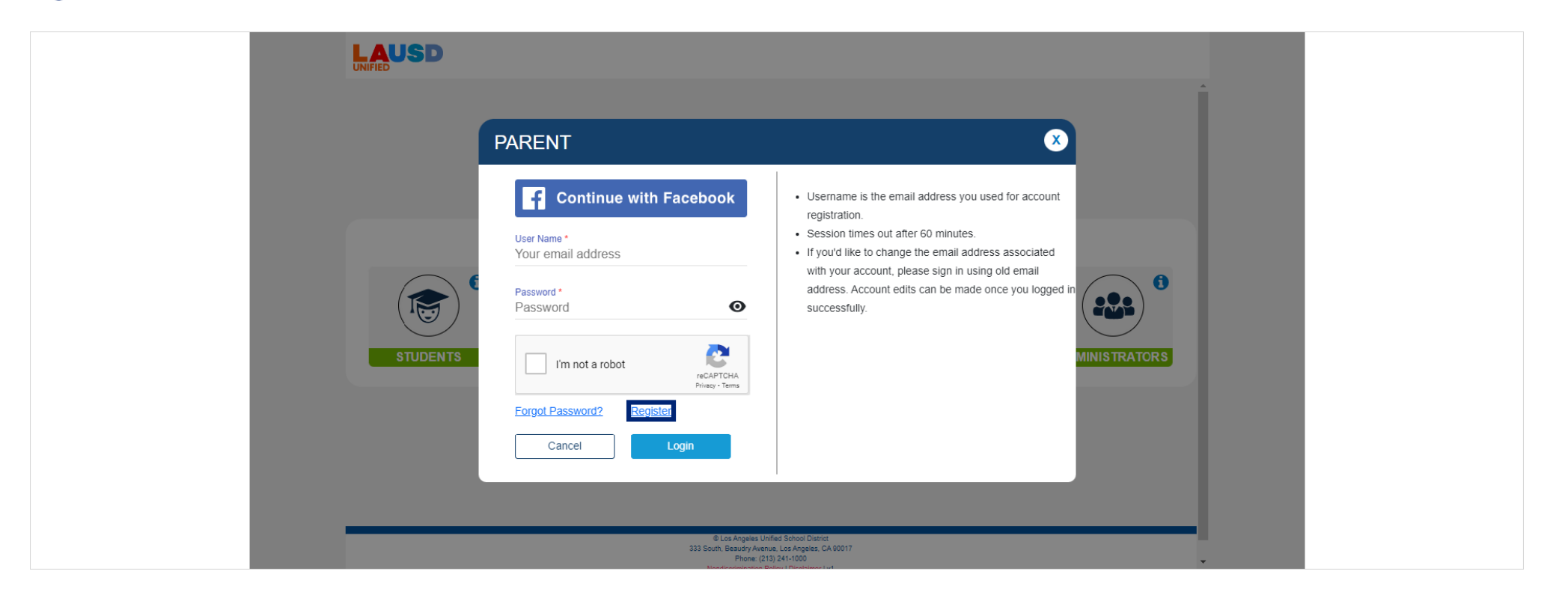

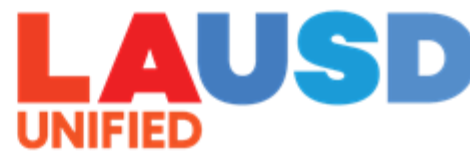

Enter your first name, last name, email address, and confirm your email by re-entering it.  $(i)$ Click on the "I'm not a robot" checkbox.

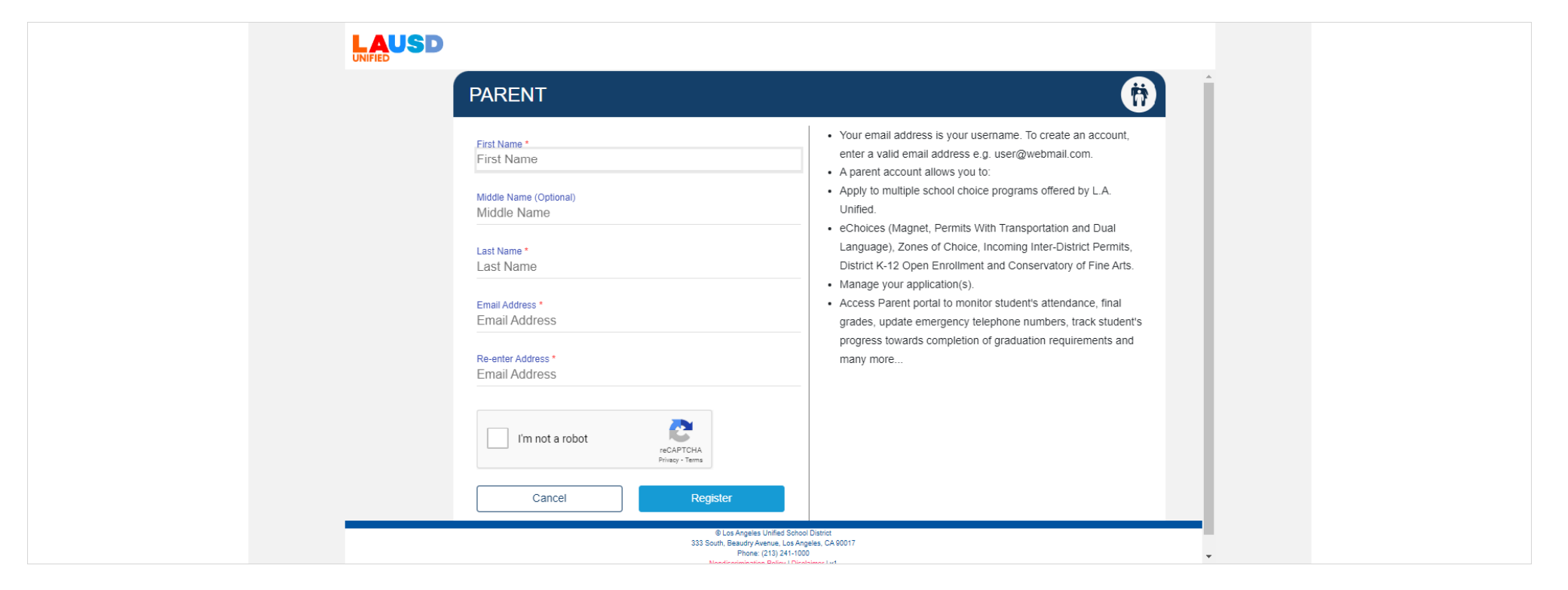

## Click **Register**

 $\bigcirc$ 

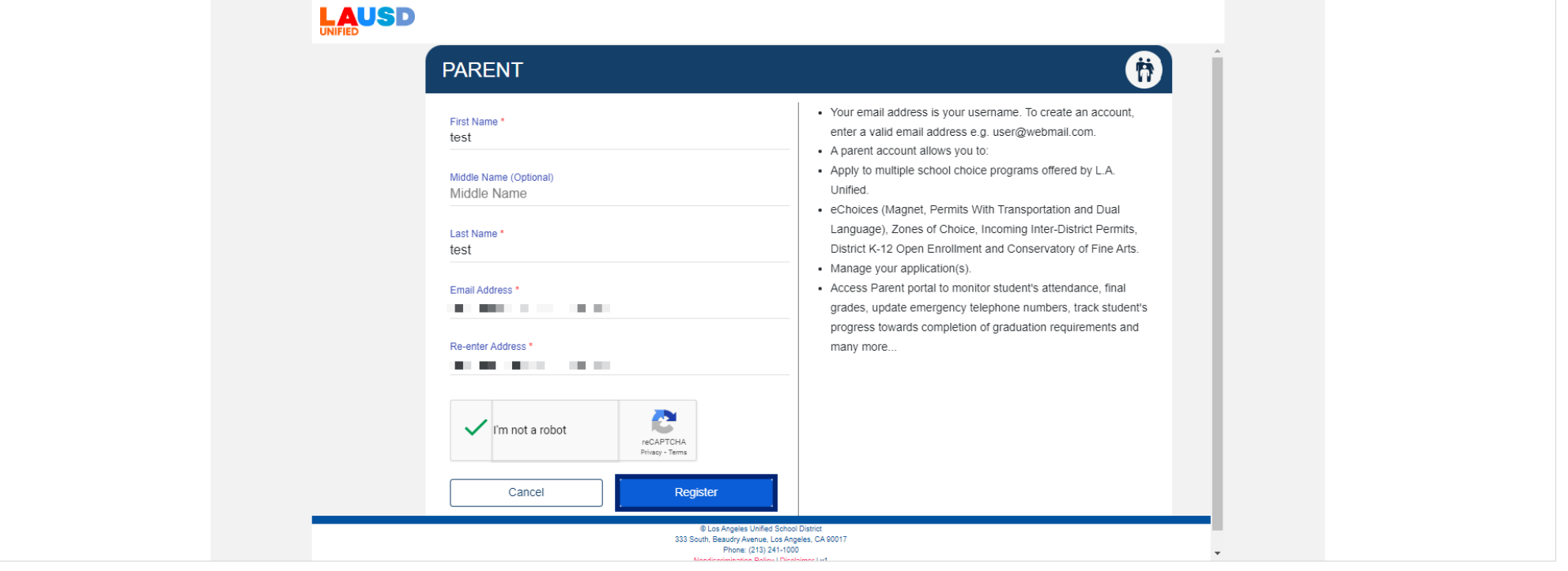

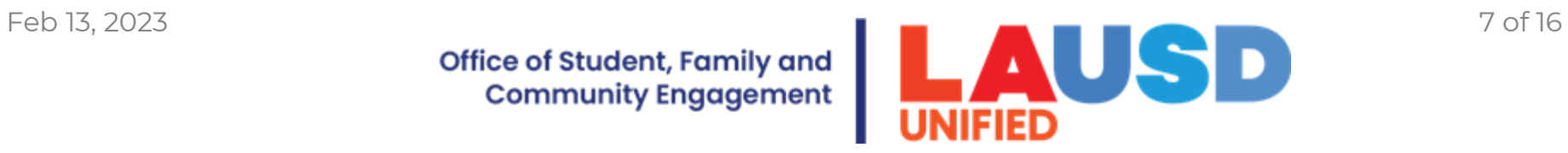

Check your email and activate your account by following the instructions provided.

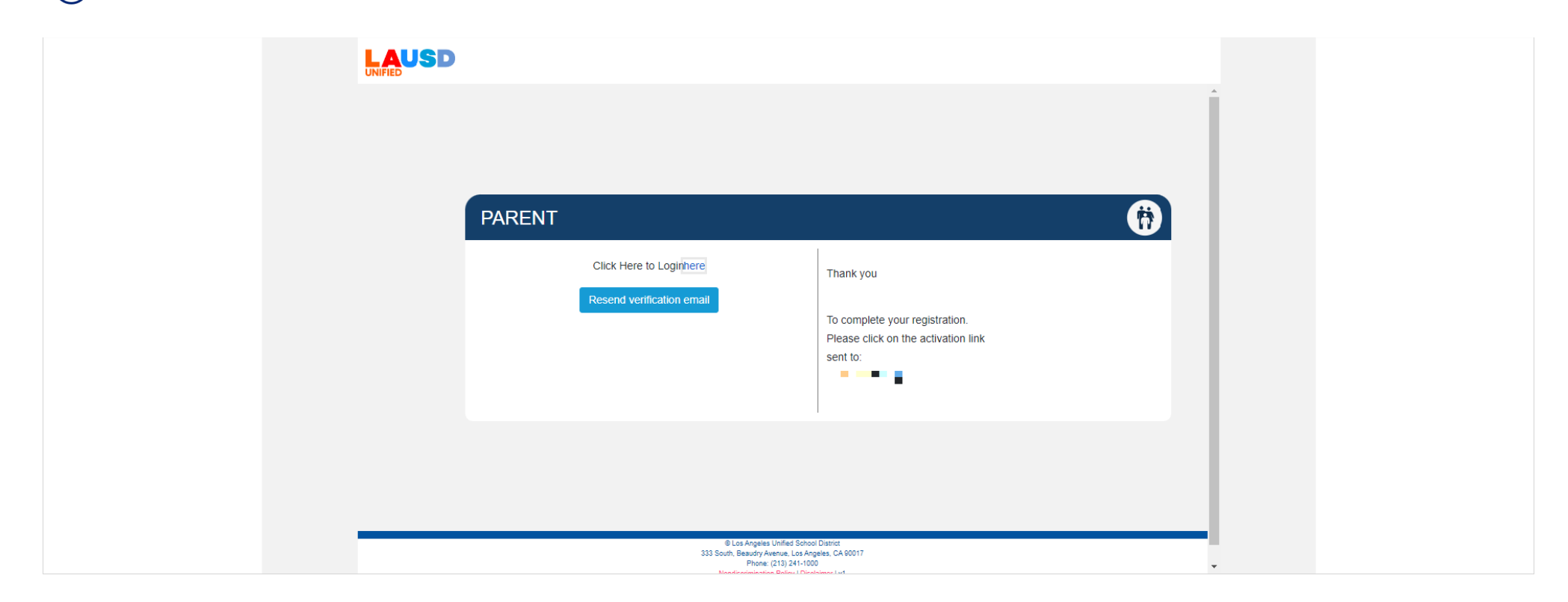

 $(i)$ 

Go to your email and find the activation instructions sent by LAUSD to activate your account.

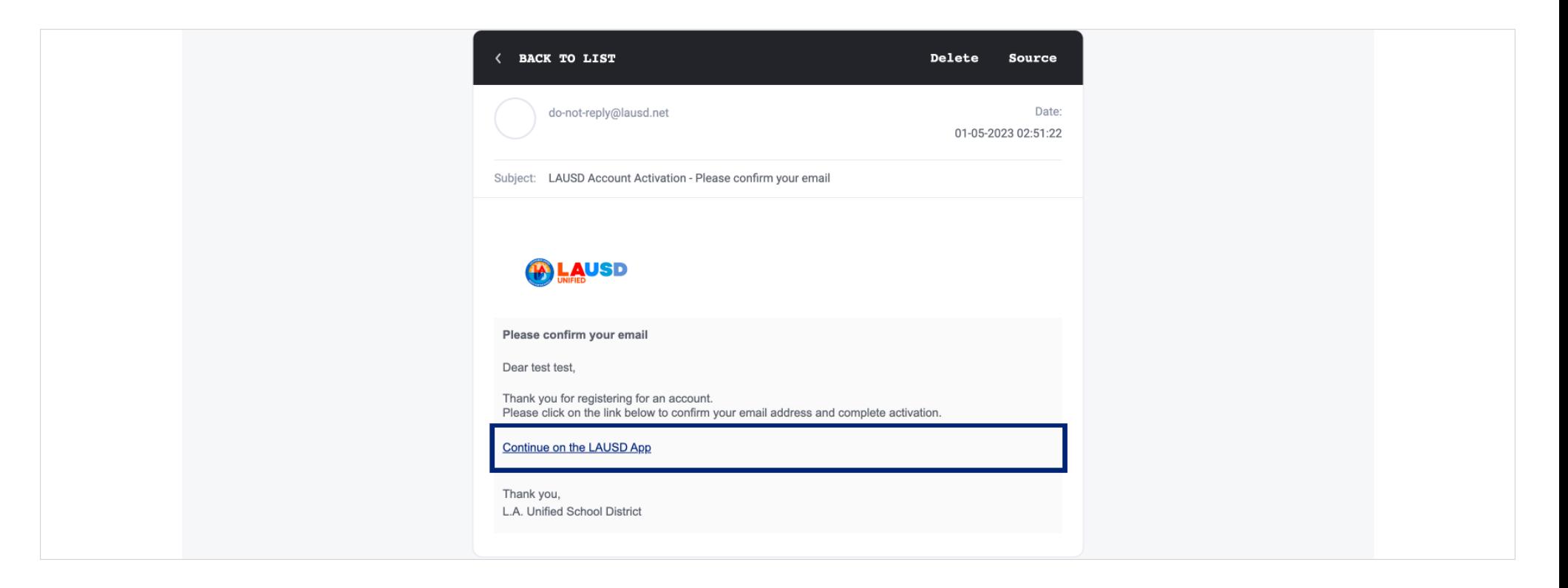

 $(i)$ 

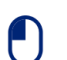

Click on the 'Continue on your web browser' link.

Note that the link will only be available for 24 hours. After this time, you will need to request a new link. In case you have sent multiple requests, be sure to click on the most recent link.

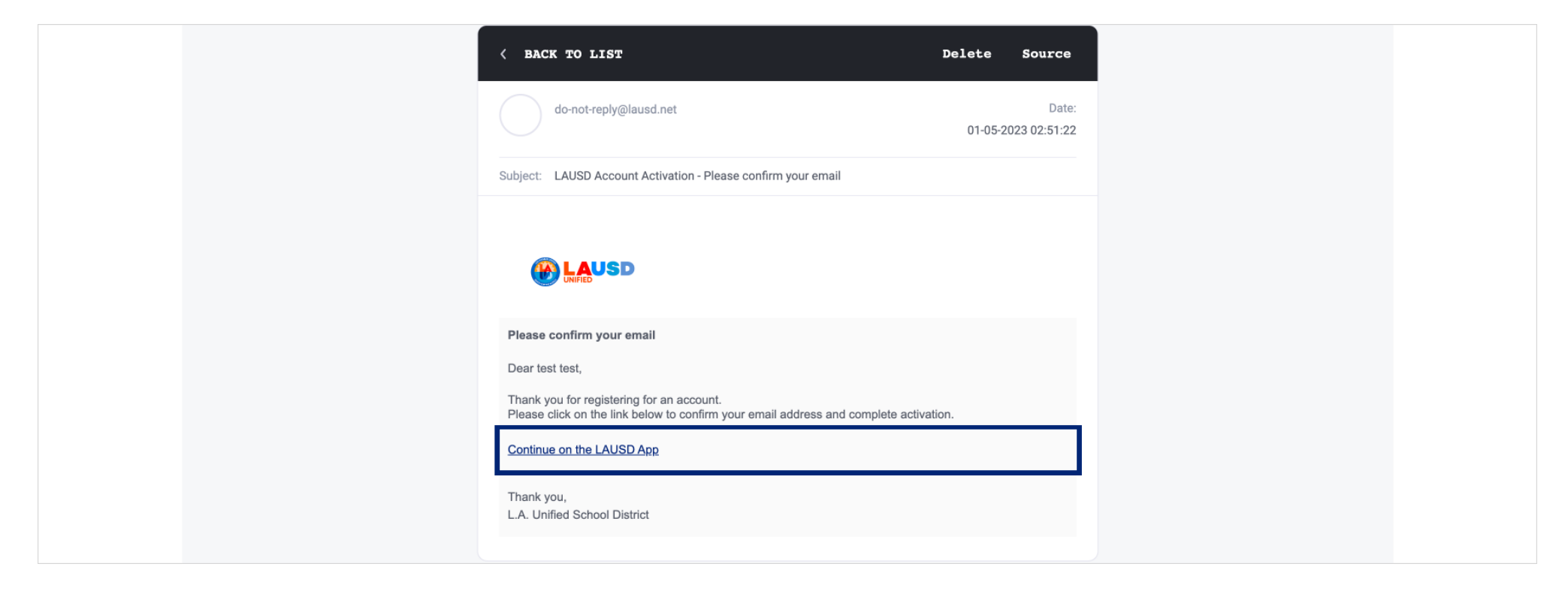

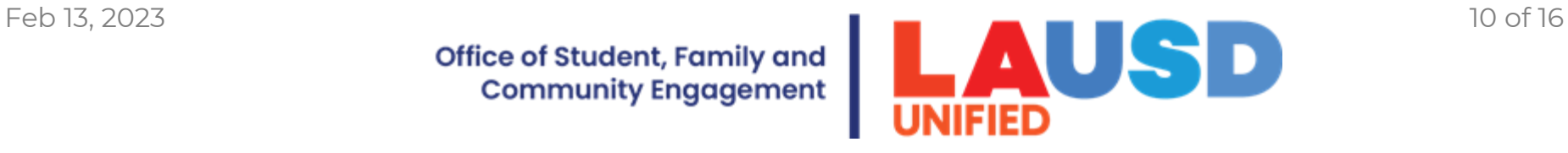

Upon clicking the link, a new window will open and prompt you to enter your email and password, as well as to re-enter your password for  $\bigcap$ confirmation."

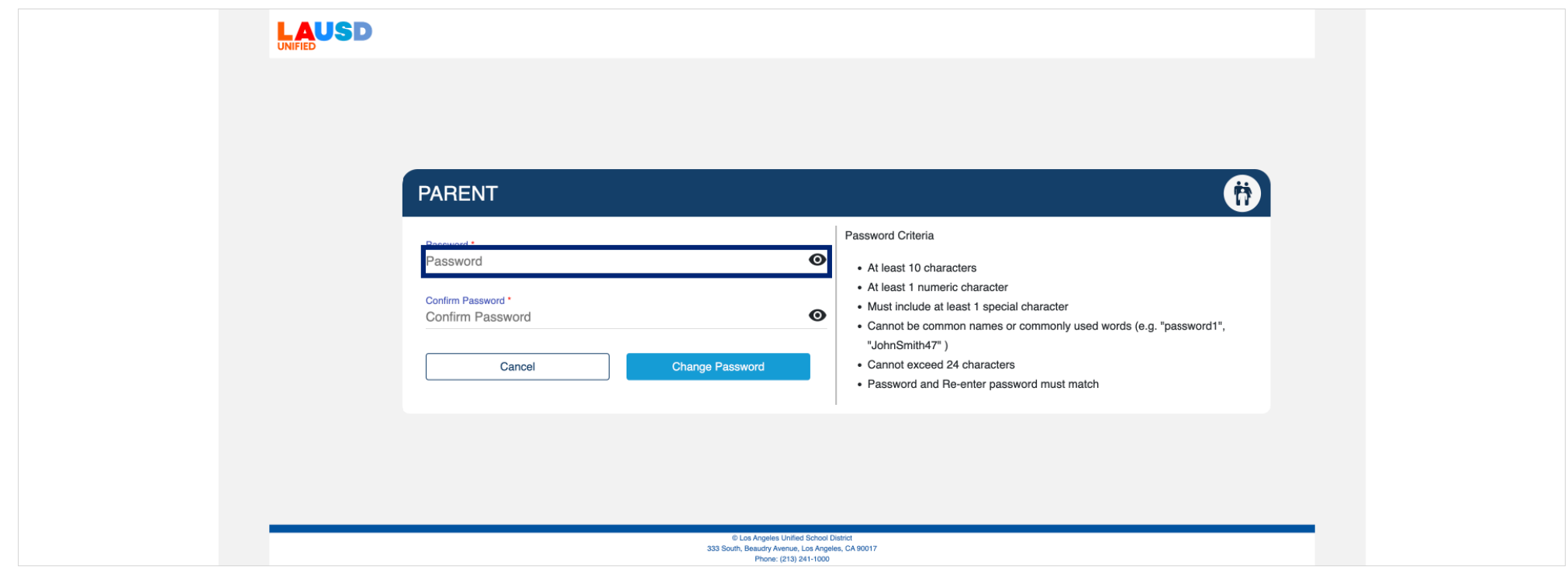

## $(i)$

#### Make

sure to read the criteria for creating an acceptable password. The second password confirmation box will only become accessible once the requirements for the password have been met.

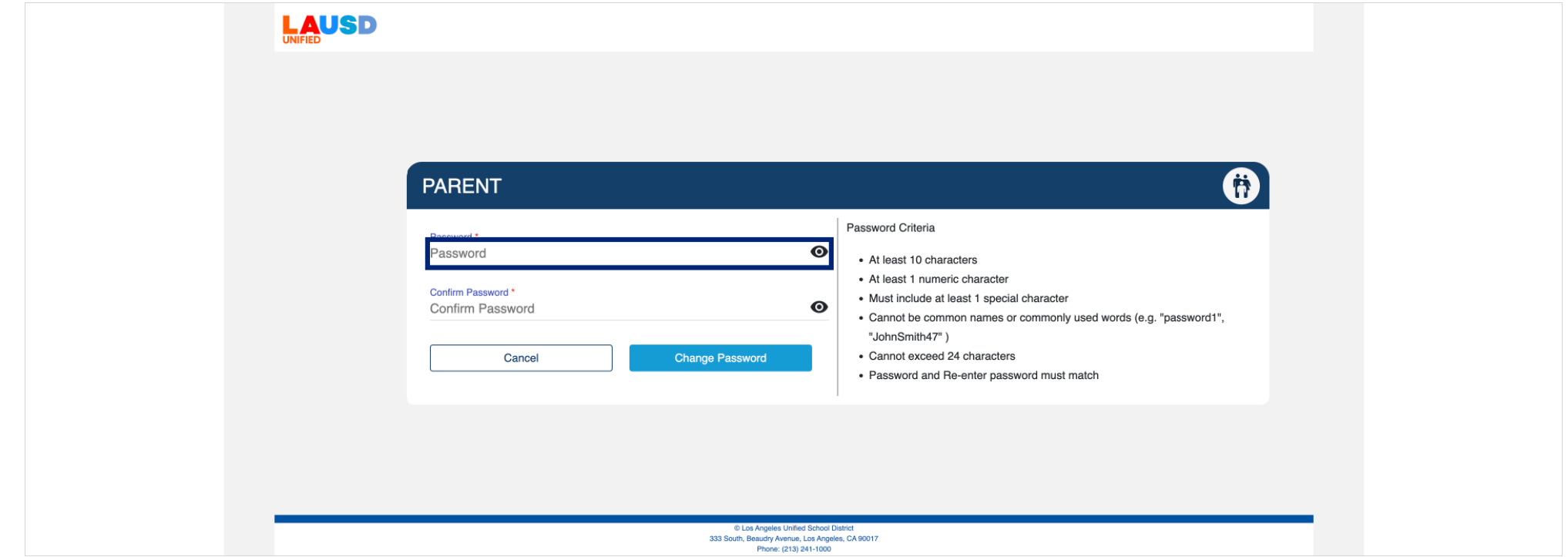

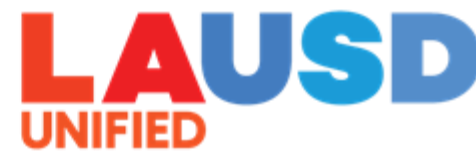

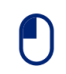

Once you have entered all the required information, please click on the 'Submit' button."

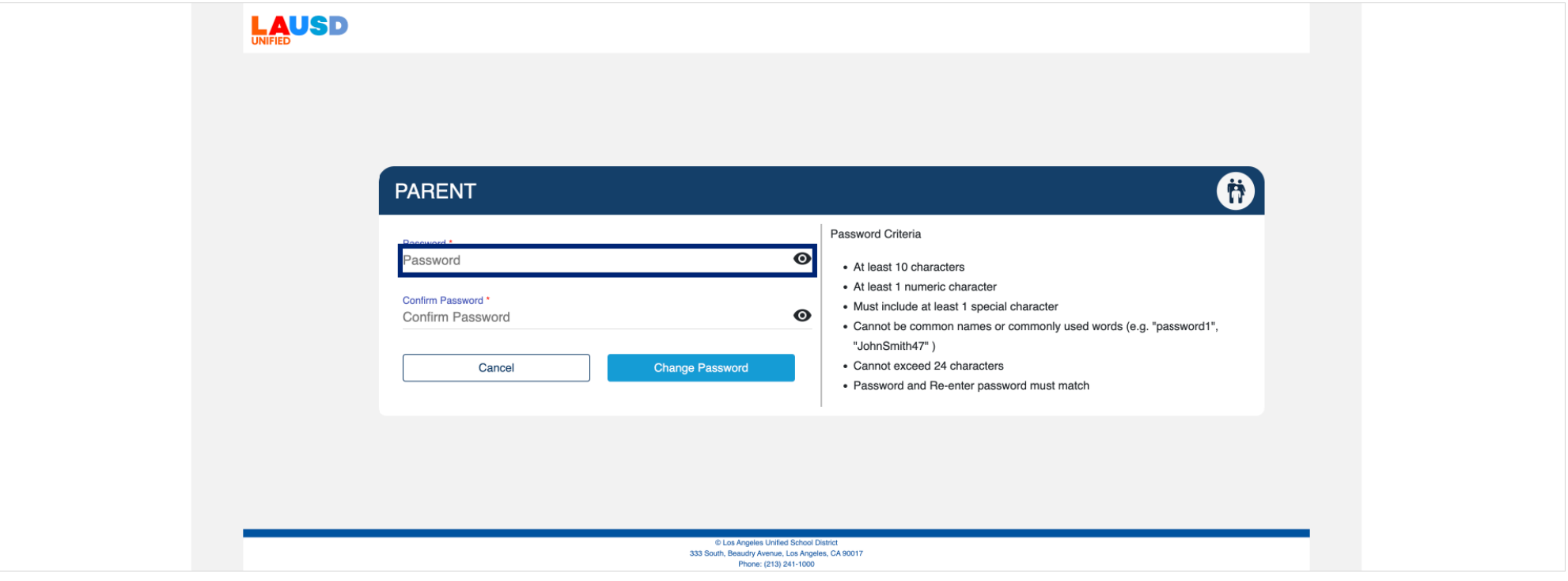

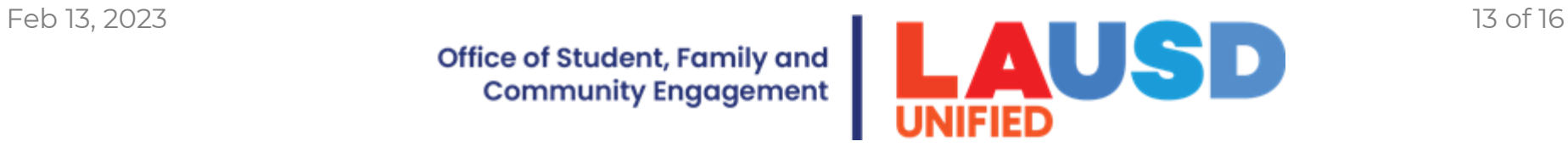

#### Your account has been activated. You will now be directed to the Parent Portal Login screen. Alternatively,

you may navigate to the Parent Portal login page and enter your username and password to verify your login credentials.

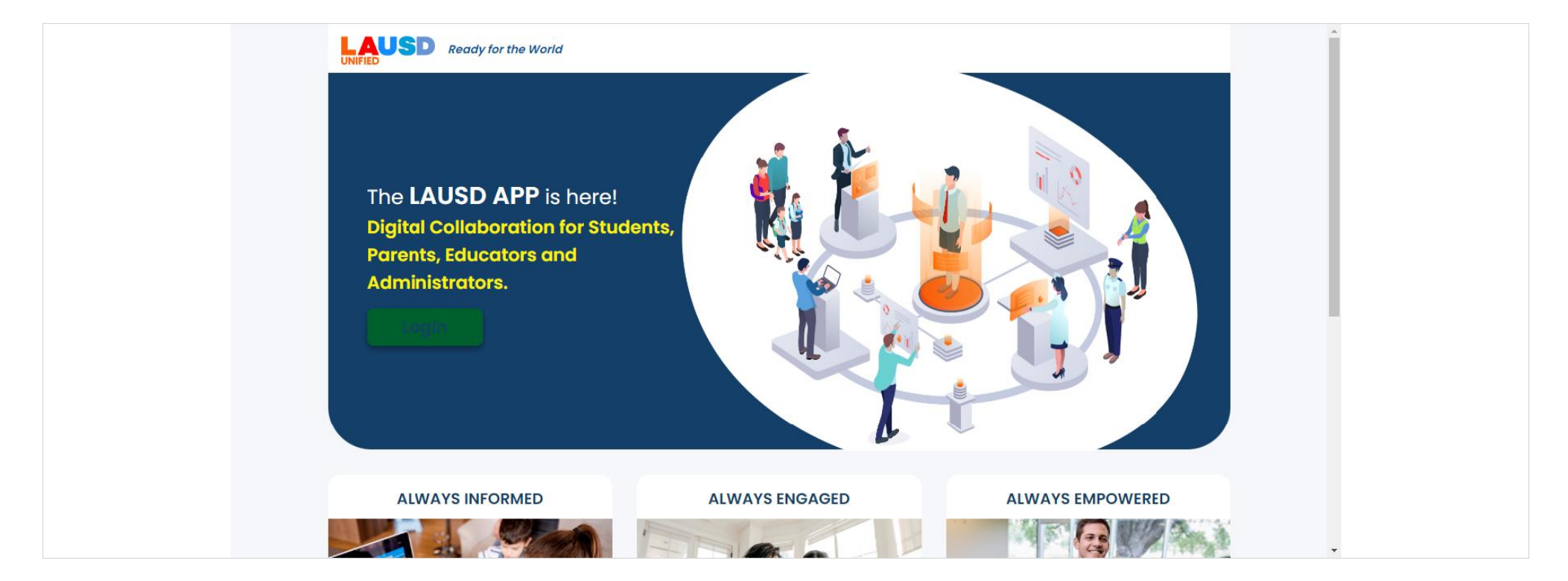

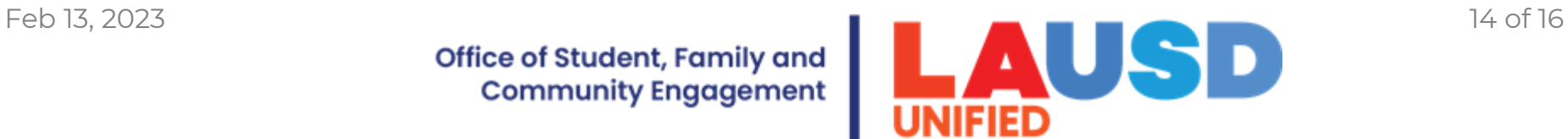

 $(i)$ 

Office of Student, Family and **Community Engagement** 

Upon successful login, you will be directed to the LAUSD Parent Portal dashboard. $\bigcap$ 

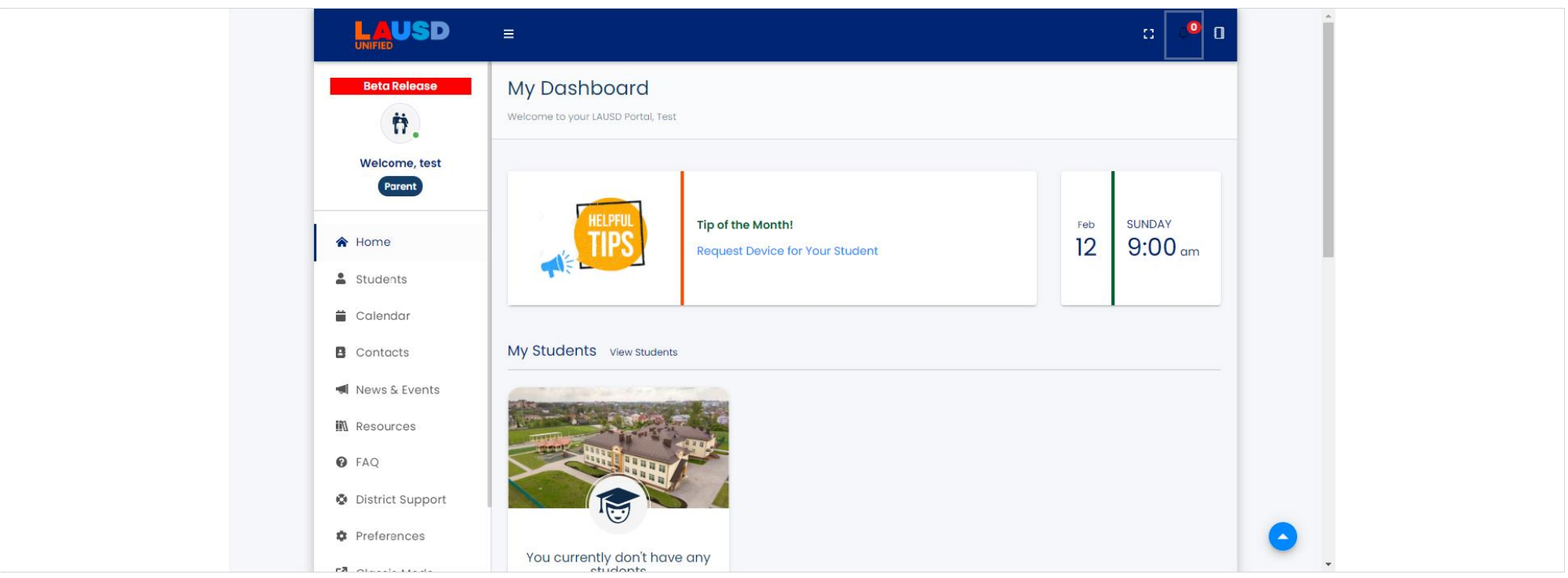

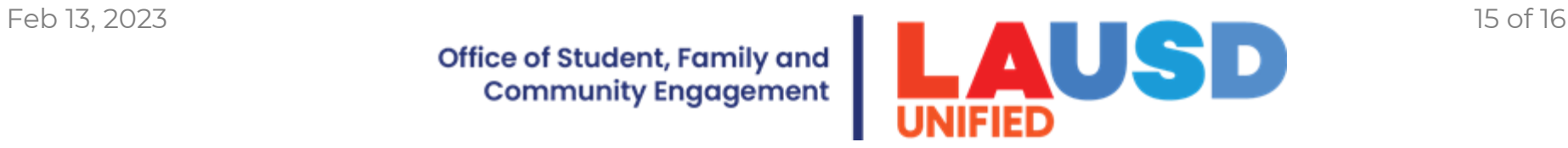

For additional Support Please Visit U at Lausd.net Or call our Hotline number

Families: (213) -443-1300

Employees: (213) 241-2700

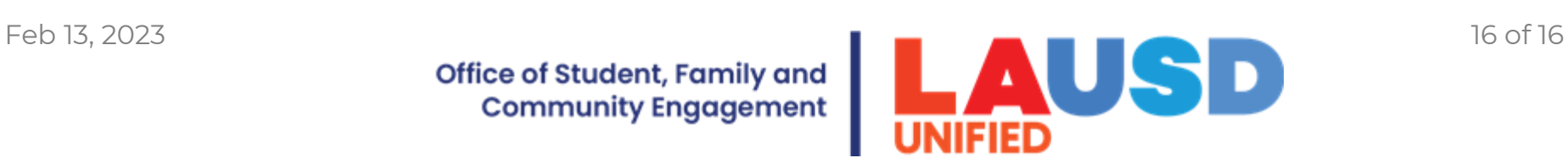